# 基于 LabVIEW 的松科二井项目管理系统

张恒春,闫 家,谈晓丽,孟庆鸿,王稳石,曹龙龙,朱永宜,许 洁 (中国地质科学院勘探技术研究所,河北 廊坊 065000)

摘要:松科二井2013年正式启动,2018年5月完井,历时6年,最终井深7018m.项目执行过程中,形成合同700 多个、文件200多个、汇款流水1000多笔、报账流水1600多笔.针对松科二井合同、文件繁多,财务流程繁杂,涉及 项目多的特点,基于 LabVIEW 平台设计了一套项目管理系统.该系统可全程记录松科二井上述合同、文件、汇款 和报账信息,建立合同及对应批次汇款和报销的勾稽关系,具有模糊查询、修改、超链接等功能.

关键词:松科二井;项目管理;LabVIEW

中图分类号:P634;C931.9 文献标识码:A 文章编号:1672-7428(2018)10-0171-06

LabVIEW-Based Songliao Scientific Drilling Project (SK2) Management System/ZHANG Heng-chun, YAN Jia, TAN Xiao-li, MENG Qing-hong, WANG Weng-shi, CAO Long-long, ZHU Yong-yi, XU Jie (The Institute of Exploration Techniques, CAGS, Langfang Hebei 065000, China)

Abstract: Drilling of the east borehole of Songliao Scientific Drilling Project (SK2) started officially in 2013 and ended in May 2018, lasting for 6 years with the final well depth reaching 7018m. There have been more than 700 contracts, more than 200 files, more than 1000 remittance records, and more than 1600 reimbursement records produced in execution of the project. So based on the LabVIEW platform, a project management system has been designed to cope with such huge amount of contracts and files, various accounting procedures, and many items involved in the SK2 project. The system can record all the contracts, documents, remittance and accounting information, and establish the link between the contract and remittance and reimbursement. It can also provide fuzzy inquiry, modification, hyperlink and so on.

Key words: the east borehole of Songliao Scientific Drilling Project (SK2); project management; LabVIEW

# 0 引言

中国科学钻探工程,从大别-苏鲁超高压变质带 科学钻探(中国科钻一井,CCSD-1),到汶川地震断 裂带科学钻探(WFSD),再到松辽盆地科学钻探2 号井(松科二井,CCSD-SK),形成的组织模式为牵 头单位对工程工期、技术、安全等全面负责,井队以 劳务的形式参与,取劳务日费,测井、录井、固井等由 石油专业队伍完成.该组织模式确定了科钻工程多 单位合作的属性,各单位间文件、合同关系来往密 切,管理难度增加。再加上科钻工程本身的科学研 究属性,对各类资料、过程文件保存、可查询性要求 更高,若不妥善处理,后期管理难度很大,我国科钻 一井完井后仅资料整理又花了一年时间。松科二井 从 2013年启动开始,历时6年,直接参与单位30多 家,涉及各类项目8个,形成合同、文件等 1000 多

份,汇款、报账流水 2600 多笔。如何处理、保管项目 执行过程形成的各类合同、文件,如何清晰地建立合 同、文件与汇款和报账间的联系成为项目管理过程 中的难点.项目组基于 LabVIEW 开发平台,设计 了一套松科二井项目管理系统,用于合同、文件、账 务等方面的管理.本文主要介绍该系统的设计情 况.

- 1 总体设计
- 1.1 基本要求

综合考虑松科二井参与单位多,施工周期长,涉 及项目多,过程文件多,账务信息杂的特点。项目管 理系统基本要求如下:

(1)尽可能详细地记录合同、文件、财务流水等 对应的时间、地点、人物等原始信息;

收稿日期: $2018 - 07 - 27$ 

基金项目:中国地质调查局地质调查项目"松辽盆地资源与环境深部钻探工程"(编号:DD20160209)、"松辽盆地基底探测与高温监测环境的 建立"(编号:DD20189703)

作者简介:张恒春,男,汉族,1987年生,硕士,主要从事取心钻探和深部钻探技术研究工作,河北省廊坊市金光道 77号,zzhhcc2002@163. com.

(2)原始记录具有修改、模糊查询等功能;

(3)支持交互查询功能,合同、汇款流水、报账流 水一一对应,相互连接;

(4)操作方便,具有友好的人机交互界面.

1.2 系统结构设计

结合基本要求,松科二井项目管理系统基本功 能应包括:数据输入、数据管理、查询和输出3大功 能.数据输入包括合同、文件、汇款、报销等信息输 入;数据管理包括合同管理、财务管理、文件管理3 部分; 查询和输出句括合同、文件、汇款、报销单独杳 询,以及汇款/报销综合查询和合同财务综合查询, 查询后可以输出相应数据和报表.

项目管理系统的核心是数据管理.合同管理、 财务管理、文件管理3大部分分别详细记录合同、财 务、文件对应的时间、地点、人物等原始信息,同时, 三者相互关联,相互验证,支持单项和交互查询。特 别是,关系紧密的汇款-报销信息、合同-财务信息 (含汇款和报销),应能直接查询并清晰展示.系统 结构如图1所示.

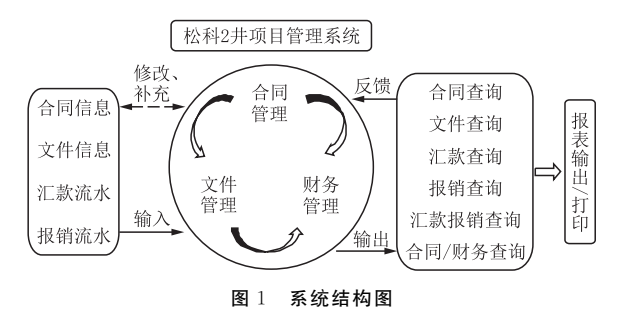

# 1.3 软件平台

本管理系统是基于 LabVIEW(Laboratory Virtual Instrument Engineering)软件平台编制的。 LabVIEW 是美国国家仪器公司开发的一种图形化 的编程语言,是目前众多基于虚拟仪器技术可视化 编程 语 言 中 使 用 最 为 广 泛 的 一 种 编 程 语 言. LabVIEW最早出现于1986年,至今已发展了许多 不同版本,使用其编程几乎不需要设计者编写任何 代码,设计者仅需要像堆积木似的选取自己需要的 程序框图、选择自己需要的各种显示框图就可以方 便的 设 计 出 符 合 各 种 功 能 需 求 的 软 件 系 统. LabVIEW的应用范围已经涵盖了测试测量、工业自 动化、运动控制、图像处理、计算机仿真等众多领域, 并且与文本、Microsoft Office、图片处理、matlab 等 第三方软件具有良好的交互性,图文报表功能齐全, 是编制本系统的理想平台。用该平台编制的松科二 井项目管理系统欢迎界面如图2所示.

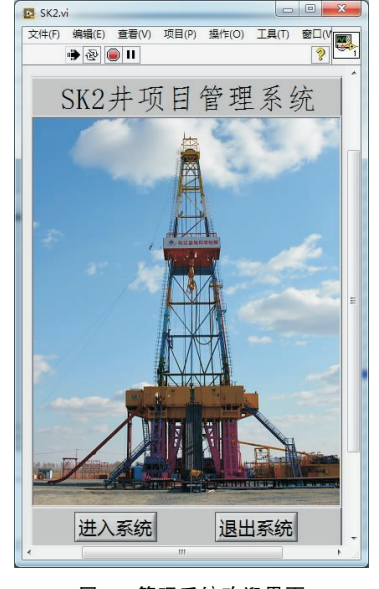

图2 管理系统欢迎界面

## 2 合同管理

合同管理是本系统最主要的组成部分,具有增 加合同、检索合同、修改合同3大模块.每份合同含 有合同类型、合同项目、合同金额、合同乙方、合同标 的、签订时间等信息,同时每份合同具有一个自动生 成的、独立唯一的编码。合同编码至关重要,类似于 人的身份证,是合同唯一性的体现.

2.1 合同编码

松科二井管理系统自动把合同分为采购、委托、 劳务、建造、其它5类,每类合同又细分成各种小类. 合同编码由类型编码+项目编码+流水号3部分组 成,具体如表1所示。编码由管理系统自动生成,用 户不可更改.合同信息录入时,用户分别选择合同 类型和合同项目后,系统自动检索该类合同的总数 量,并生成一个新的合同编码。例如,用户新签订一 个钻头采购合同,假如系统内已保存了7个井下工 具采购合同,则自动生成一个 CG020008 的合同编 号.

#### 2.2 增加合同

增加合同需要输入的信息,包括合同类型、合同 项目、合同金额、合同乙方、合同标的、签订时间,其 中合同类型、合同项目是选择项,其余为填写项。点 击图2中所示的"进入系统"按钮,会弹出整个系统 的工作界面,其默认的开始界面即为"增加合同",如

| 合同       | 类型 | 合同项目  | 项目             | 슈<br>同<br>的<br>标     |
|----------|----|-------|----------------|----------------------|
| 类型       | 编码 |       | 编号             |                      |
| 采购<br>合同 | СG | 地面工具  | 01             | B型钳、自由钳、吊卡、打捞工具、小叉车等 |
|          |    | 井下工具  | 02             | 取心工具、涡轮、螺杆钻具、液动锤、钻头等 |
|          |    | 原料、耗材 | 0 <sub>3</sub> | 燃油、润滑油、丝扣油等,泥浆材料,卫生等 |
|          |    | 机电、五金 | 04             | 污水泵、电机、五金工具、水暖等      |
|          |    | 办公用品  | 05             | 打印机、纸、墨、座椅等          |
|          |    | 生活用品  | 06             | 厨房用品、床及床上用品、洗浴、卫生等   |
|          |    | 文化建设  | 07             | 篮球架等其他文化娱乐设施         |
|          |    | 其他    | 08             | 以上未涉及到的采购合同          |
| 委托<br>合同 | WТ | 协作研究  | $^{01}$        | 项目协作研究,高温泥浆、钻井工程设计等  |
|          |    | 委托加工  | 02             | 钻具加工、改造,其他零散加工       |
|          |    | 服务代理  | 03             | 招投标代理、采购代理、专利代理、监理等  |
|          |    | 钻井服务  | 04             | 测井、固井、井控、其他特殊井下作业等   |
|          |    | 其他    | 0 <sub>5</sub> | 其他委托合同               |
| 劳务       | LW | 技术专家  | $^{01}$        | 外聘专家劳务合同             |
| 合同       |    | 临时工   | 02             | 临时工劳务合同              |
| 建浩<br>合同 | JZ | 生产设施  | 01             | 井场建设、道路建设、营房建设等      |
|          |    | 文化生活  | 02             | 文化活动场地修缮             |
|          |    | 其他    | 0 <sub>3</sub> | 其他建设合同               |
| 其他       | QT | 生产项目  | $^{01}$        | 以上未涉及的生产相关合同         |
|          |    | 后勤保障  | 02             | 以上未涉及的后勤保障相关合同       |
|          |    | 其他    | 03             | 其他合同                 |

表1 管理系统合同编码方法

图3所示.选择和填写合同基本信息后,即可点击 "提交"按钮,但是合同信息不会立即上传保存,而是 会弹出合同信息核实界面,如图 4 所示。为了防止 用户惯性操作,强调合同信息的准确性,该界面不但 继承了上一步的所有信息,还强制要求用户停留并 填写合同联系人、合同原件保留地两项信息。所有 信息核对无误后,即可点击"提交"按钮保存信息并 上传合同影印件.

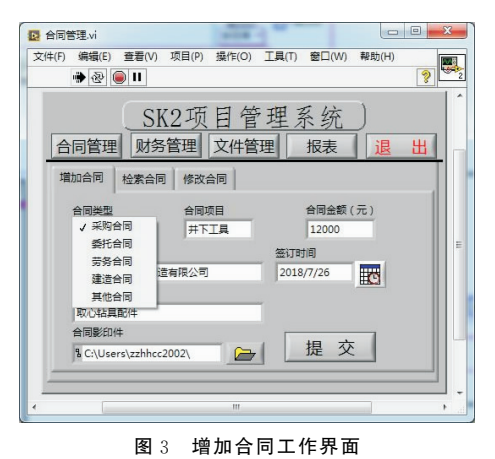

"增加合同"功能的关键是自动生成合同唯一的 编号,其后台完成程序如图5所示。该程序框图的 功 能是根据用户已有的合同类型和合同项目,检索

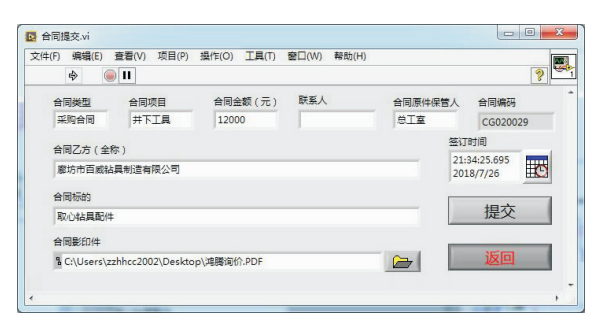

图4 合同信息核实界面

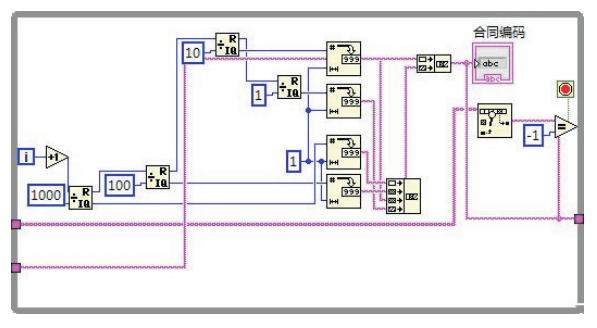

图5 合同编码生成程序框图

并记录该编号下已有的合同最大流水号,从而形成 一个后续编号.

#### 2.3 检索和修改合同

检索合同支持精确检索和模糊检索.精确检索 是指在知道合同编号的情况下,可以直接按合同编 号检索,系统可直接定位到该份合同并展示对应的 所有信息.模糊检索是指在不清楚合同具体编号的 情况下,可根据经办人、对方单位、合同标的等信息 的关键词进行模糊检索,提供的信息越多,系统定位 越准确.不管是那种检索方式,管理系统均可提供 合同影印件信息,并可直接打开影印件,检索结果如 图6所示.合同检索的关键是实时获得鼠标所在位 置,当鼠标左键点击时,系统自动获取鼠标点击处对 应的行和列等位置信息,并展示该行合同的详细信 息.当点击"打开文件"列时,系统自动打开对应合 同的影印件,该功能程序框图如图7所示.

修改合同是在检索合同的基础上完成的.当发 现某一合同信息有误,首先通过合同检索获得该合 同的编号,通过编号直接获取并修改相应信息,点击 "提交"可上传并保持修改后的信息.参见图8.

#### 3 文件管理

文件包含归属、归类、标题、原件保管部门、签发 单 位、发生时间、关键词、影印件等信息.以勘探所

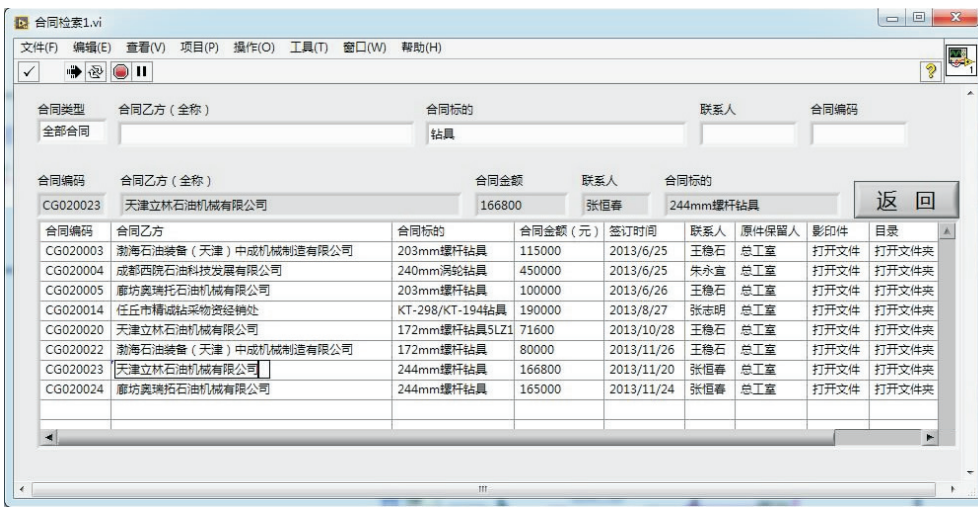

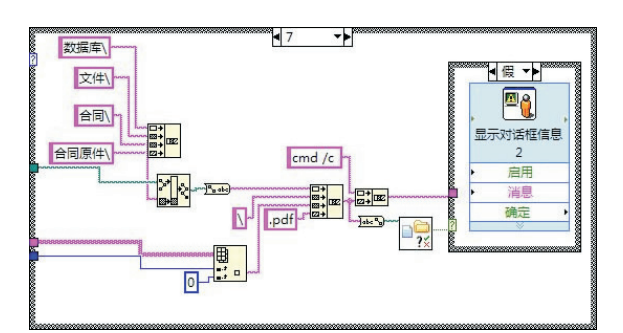

#### 图7 打开影印件程序框图

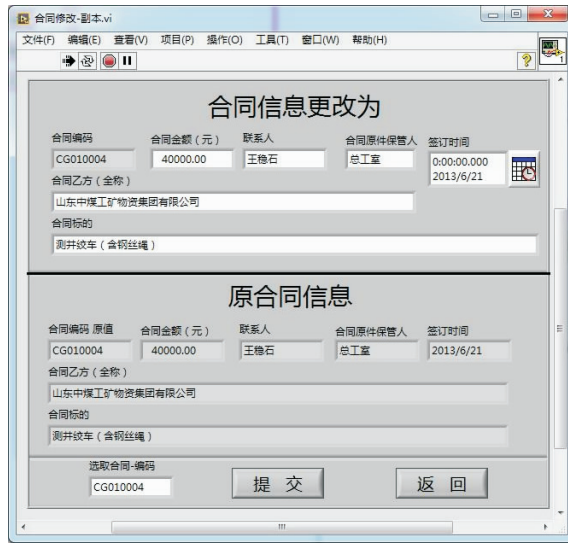

图8 修改合同界面

为主题,文件共分为勘探所发出、勘探所接收、勘探 所内部、指挥部内部以及其它5种属性,每种属性又 分为函件、通知、纪要、文件、其它 5 类。与合同类 似,每份文件有且只有一个对应的编码,编码格式为 文件归属号+文件类型号+流水号,该编码为系统

图6 合同检索结果

自动生成.例如勘探所发出的第五份通知,编码为 KF020005.所有信息填写完成后点击"提交"按钮 即可上传、保存文件信息,如图9所示.文件检索与 合同检索类似,不再赘述.

| 文件(F) 编辑(E) 查看(V)<br>$\rightarrow$ $\odot$ $\parallel$ |      | 项目(P) 操作(O) 工具(T) 窗口(W) 帮助(H) |  |                  |           | 屬<br>D |
|--------------------------------------------------------|------|-------------------------------|--|------------------|-----------|--------|
| 文件归属                                                   | 文件归类 | 备注                            |  | 文件原件保管人 文件编码     |           |        |
| 勘探所-发出                                                 | 通知   |                               |  | 总工室              | KF020001  |        |
| 颁发单位/部门                                                |      |                               |  |                  | 发生时间      |        |
|                                                        |      |                               |  |                  | 2018/7/27 | 殿      |
| 文件标题                                                   |      |                               |  |                  |           |        |
| 主题词 (空格隔开)                                             |      |                               |  |                  | 提交        |        |
| 文件影印件                                                  |      |                               |  |                  | 返回        |        |
| $\overline{\mathbf{a}}$                                |      |                               |  | $\triangleright$ |           |        |
|                                                        |      |                               |  |                  |           |        |

图9 文件录入界面

#### 4 财务管理

财务管理是系统的核心,用来完成财务信息录 入、交互等工作,包含支出信息录入、报账信息录入、 支出信息查询、报账信息查询、汇款报账查询、合同 综合查询6大功能,如图10所示.

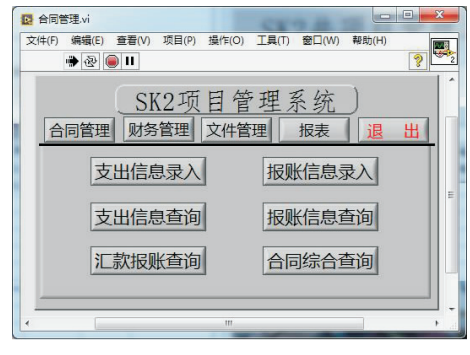

#### 图10 财务管理

## 4.1 流水录入

财务流水包括支出信息和报账信息。每笔支出 信息包含日期、编码、金额、归属、支出项目、发生人、 办理人、内容等信息,如图11所示。支出流水录入 支持批量录入,即用户可以把一天或几天的支出流

水一次性录入提交,填写方式类似于编写 excel。点 击支出"归属"列对应的单元格,管理系统自动弹出 对应支出项目的所有预算明细,用户可以在预算中 选择该笔支出的具体归属,防止无预算支出.

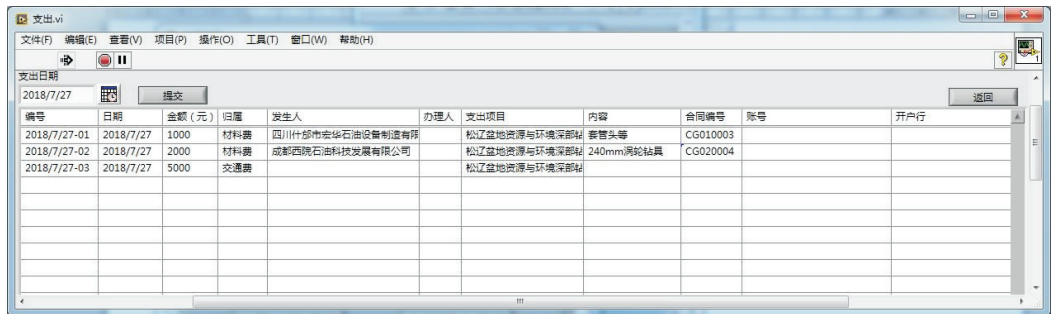

若一笔支出为汇款,则需要填写对方账号和开 户行信息.若一笔支出归属为某一合同,则可点击 该行支出对应的"合同编号"单元格,系统自动弹出 合同检索系统,用户查询该份合同并确认后,"合同 编号"单元格自动获得并记录该合同编号.一份合 同可对应多笔支出流水.

报账信息录入与支出信息录入类似,同样支持 批量录入.不同的是,若一笔报账流水是用来冲账 某笔支出,则点击 "支出编号"列,则系统自动弹出 支出信息查询界面,用户可选择并确认对应的支出, 系统将自动记录对应关系.一笔报账流水可以对应 一笔或多笔支出.支出与合同的对应、报账与支出 的对应是整个管理系统的核心,是交互查询的基础. 4.2 信息查询

查询不但支持支出、报账信息的单项查询,还支 持汇款/报销、合同/汇款/报销的交互查询.支出和 报账单项查询与合同、文件查询类似,支持模糊查 询,只需要零星信息即可查询获得对应财务流水信 息.

汇款报账查询可查询所有汇款及对应的报账信 息,报账信息在每笔汇款的下面列出,一目了然,如 图 12 所示。该系统支持模糊查询的同时,也支持按 时间段查询,可以方便的获得某一时间段的汇款和 报账信息.同时,可分别按时间、归属、项目、办理人 排序,也可单独展示未报账汇款,方便快捷。所有杳 询所得的数据均可导出excel表格,财务管理过程 中,可方便的导出各种主题的汇款报账数据(如:单 独导出经张三办理的材料费等等),便于过程管理.

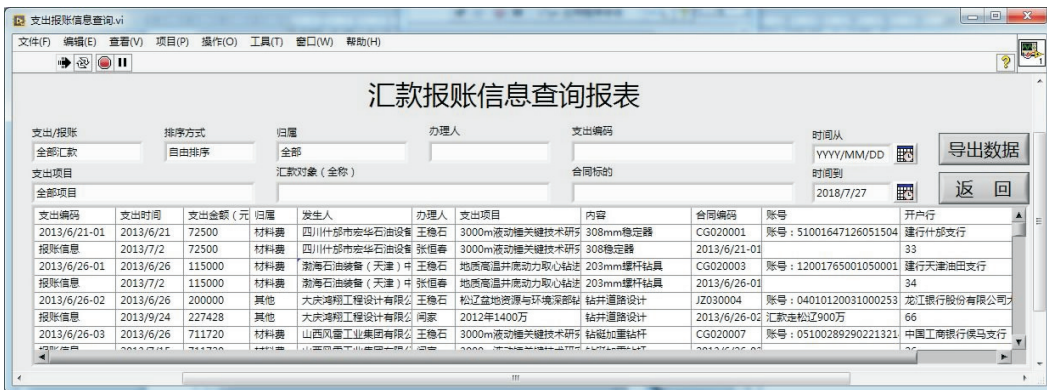

#### 图12 汇款报账查询

合同综合查询在合同检索的基础上增加合同对 应的汇款和报销总金额,合同执行情况一目了然. 点击汇款或报销列对应的单元格,系统弹出该合同 对应的所有汇款和报账流水。合同-汇款-报账3者

图11 支出流水录入

关系清晰明了.

# 5 报表功能

管理系统可分类导出excel格式的各类合同信 息、财务信息,并可一键导出项目年度预算执行情 况.根据年度预算表,整合支出和报账流水,实时统 计预算执行明细,并按要求导出报表并打印,如图 13所示.

| A  | B                            | K      | L          | M      | N           | $\cap$ | P      |  |  |  |
|----|------------------------------|--------|------------|--------|-------------|--------|--------|--|--|--|
|    |                              |        | SK2井预算执行明细 |        |             |        |        |  |  |  |
|    | 总<br>体                       | 分摊明细   |            |        |             |        |        |  |  |  |
| 序号 | 列项                           |        | 铝钻杆        |        | 液动锤         |        |        |  |  |  |
|    |                              | 预算     | 支出         | 报账     | 预算          | 支出     | 报账     |  |  |  |
|    | (4) 造浆材料                     |        |            |        |             |        |        |  |  |  |
|    | (5)供、配电配<br>套设备              |        |            |        |             |        |        |  |  |  |
|    | 2)专用管材                       | 315.00 | 466.76     | 461.28 | 150.00      | 121.17 | 121.18 |  |  |  |
|    | (1)140钻杆                     | 315.00 | 466.76     | 461.28 |             |        |        |  |  |  |
|    | (2)178钴键                     |        |            |        | 36.00       | 71.17  | 71, 17 |  |  |  |
|    | (3) 241 钴 铤                  |        |            |        | 33.00       |        |        |  |  |  |
|    | (4)720导管                     |        |            |        | 3.50        |        |        |  |  |  |
|    | (5) 508套管                    |        |            |        | 49.00       | 50.00  | 50.00  |  |  |  |
|    | (6)168加重                     |        |            |        | 28.50       |        |        |  |  |  |
|    | 3) 钻井工具                      | 0.00   | 0.00       | 0.00   | 187.80      | 173.96 | 182.77 |  |  |  |
|    | (1) 井口材料                     |        |            |        | 60.80       | 18.28  | 1.58   |  |  |  |
|    | (2) 井下工具                     |        |            |        | 55.70       | 26.81  | 36.82  |  |  |  |
|    | (3) 钴进工具                     |        |            |        |             |        |        |  |  |  |
|    | (4)打捞工具                      |        |            |        | 31.85       | 7.87   | 7.87   |  |  |  |
|    | (5)其他                        |        |            |        | 39.45       | 120.99 | 136.49 |  |  |  |
|    | 4)低值易耗品                      | 46.14  | 0.44       | 0.44   | 0.00        | 0.00   | 0.00   |  |  |  |
|    | (1) 野外装备服                    |        |            |        |             |        |        |  |  |  |
|    | (2) 钻具易损件                    | 46.14  | 0.44       | 0.44   |             |        |        |  |  |  |
|    | (3)五、交、<br>电                 |        |            |        |             |        |        |  |  |  |
|    | (4)供暖管汇                      |        |            |        |             |        |        |  |  |  |
|    | $\sqrt{\frac{1}{2}}$<br>19百体 |        |            | $\Box$ | <b>Free</b> |        |        |  |  |  |

图13 预算执行情况表

# 6 结语

(1)该项目管理系统详细记录合同、文件、财务 流水的相关信息,便于日后整理总结.

(2)系统具有的模糊查询和交互查询功能可为

项目人员提供实时的单项或交互查询数据,便于理 清事件间的因果关系.

(3)紧贴当前地调项目管理要求,项目人员可实 时掌握项目执行情况.

#### 参考文献:

- [1] 曾石 友,杨 宽 才,田 敏,等.地 质 钻 探 施 工 管 理 信 息 系 统 研 究 [J].探矿工程(岩土钻掘工程),2016,43(4):83-87.
- [2] 南卓铜,李述训,程国栋.工程钻探信息系统的设计与实现[J]. 地质与勘探,2002,38(4):78-82.
- [3] 徐爱臣.大规模钻探施工组织管理若干问题与对策[J].探矿工 程(岩土钻掘工程),2012,39(4):80-82.
- [4] 刘治,孙宏晶.三山岛北部海域金矿海上钻探施工管理[J].探 矿工程(岩土钻掘工程),2017,44(4):85-92.
- [5] 胡时友,宋军,张伟,等.汶川地震断裂带科学钻探(WFSD)项 目钻探和测井课题的组织实施与管理[J].探矿工程(岩土钻掘 工程 $)$ ,2009,32(12):1-4.
- [6] 王政,刘国海,沈跃,等.基于 LabVIEW 的电能质量监测系统 及其数据存储格式的研究[J].电测与仪表,2013,50(6):83-87.
- [7] 张淑 敏,毕 丽 红,马 艳 芳.基 于 LabVIEW 的 数 据 库 管 理 系 统 [J].工业控制计算机,2010,23(9):29-30.
- [8] 韦哲,董思凡,吕克难,等.基于 LabVIEW 的生命信息管理系 统设计与研究[J].中国医学装备,2018,15(3):5-9.
- [9] 赵远刚,樊腊生,杨明奇.汶川地震断裂带科学钻探项目 WFED -3-P孔钻探施工概况[J].探矿工程(岩土钻掘工程),2012,  $39(9) \cdot 18 - 20$
- [10] 李奇,徐晓东,卢颜,等.基于 LabVIEW 的网络数据管理系统 的设计与实现[J].电子技术,2017,(1):39-41.
- [11] 张恒春,胡郁乐,刘青,等.金刚石锯片切割性的评价方法和检 测系统的研制[J].金刚石与磨料磨具工程,2010,30(6):90- 92.